## **ENROLLING FOR ELECTRONIC FUND TRANSFER (EFT)**

- 1. All EFT enrollments must be done through CAQH
- 2. Visit website [www.caqh.org](http://www.caqh.org/)
- 3. Click on EnrollHub under CAQH Solutions Login at the top, right of the screen:

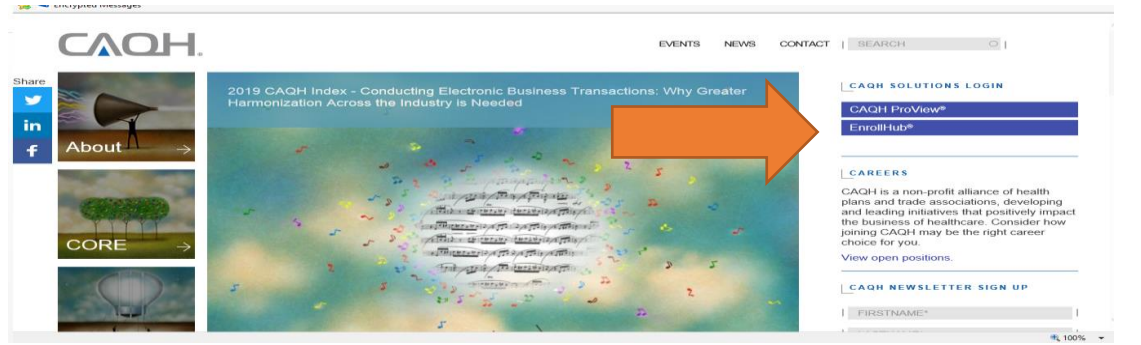

4. Review how EnrollHub registration works:

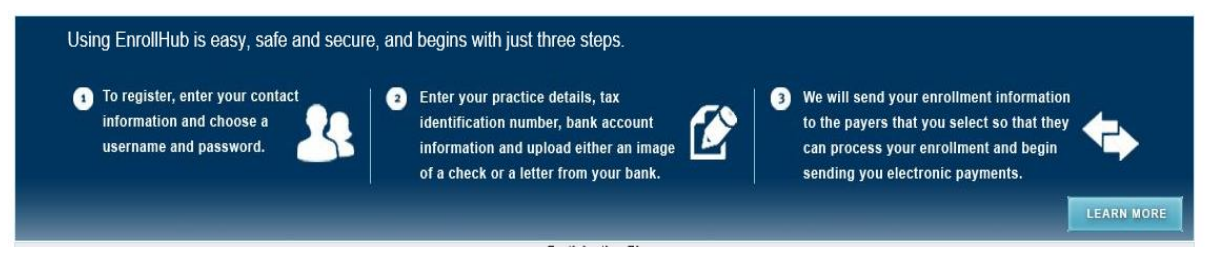

5. Click on REGISTER NOW at the bottom of the page:

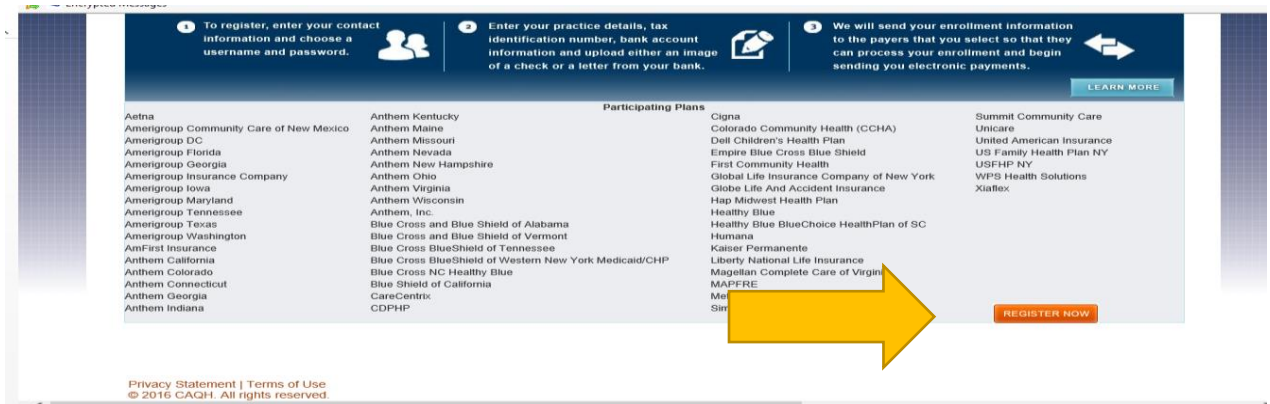

- 6. Complete Provider Registration
- 7. Once Registration is complete, EnrollHub will send your enrollment information to CDPHP to process your enrollment and begin electronic payments.